# **QGIS Application - Bug report #51**

**Open file and view by extension** *2006-04-04 04:40 AM - anonymous -*

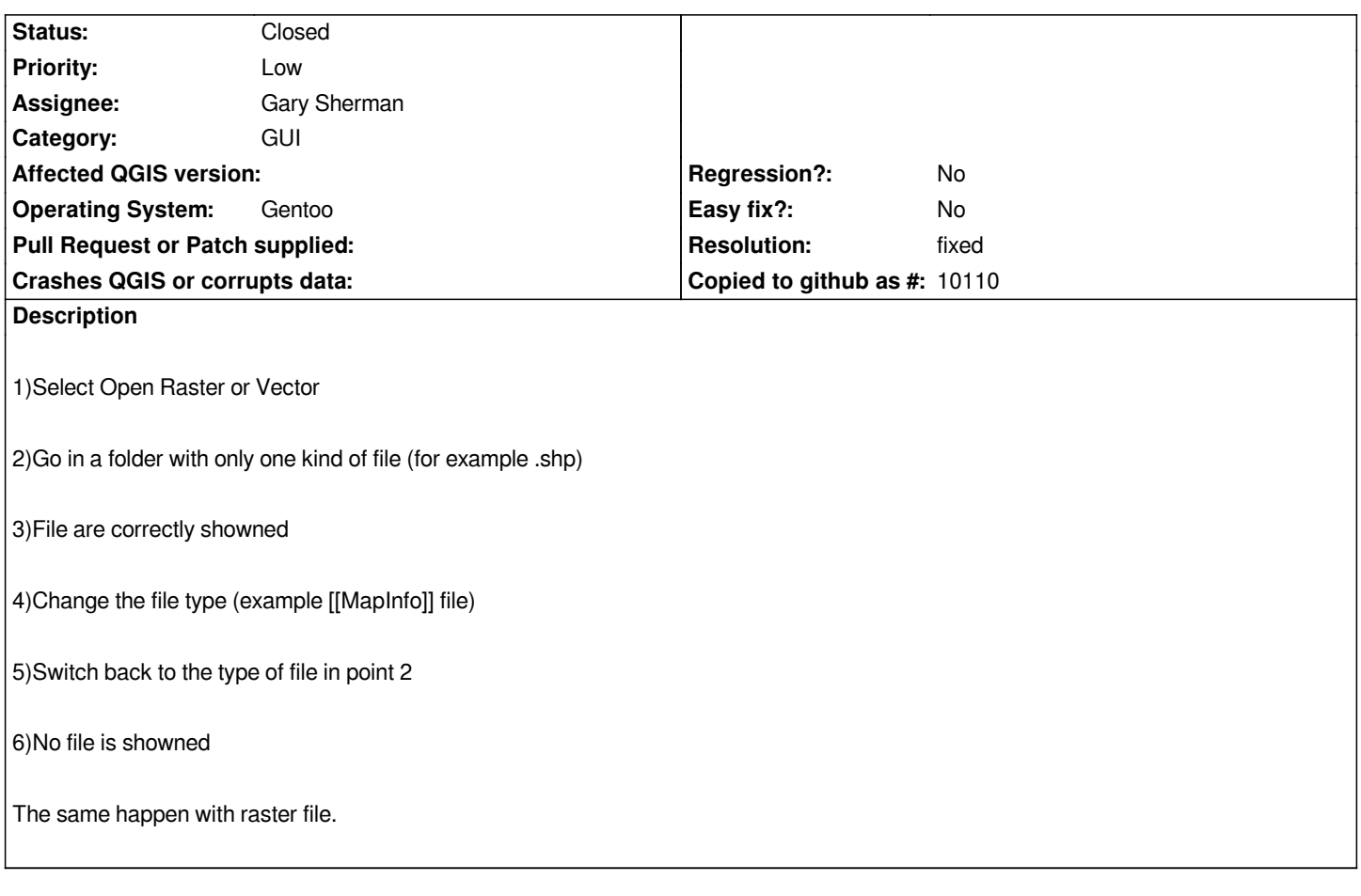

# **History**

### **#1 - 2006-04-07 10:54 PM - Gavin Macaulay -**

*What version of Qt are you using? It works for me with Qt 4.1.1*

#### **#2 - 2006-04-09 05:26 AM - balazovic-mailbox-sk -**

*I've observed similar issue with a little bit different steps:*

- *1. Select Add Raster or Vector*
- *2. Change File filter to All files (\*.\*)*
- *3. Select and open some file*
- *4. Select Add Raster or Vector*
- *5. File filter is set to All files (\*.\*) but there are displayed only files of (previous) filter.*

*Compiled against Qt 4.1.0*

## **#3 - 2006-04-18 08:45 AM - Luca -**

#### **#4 - 2006-04-21 05:30 AM - Redmine Admin**

*It's getting worse - in QGIS compiled against Qt 4.1.2 even directories are sometimes not listed :-(*

### **#5 - 2006-04-26 03:25 AM - Gavin Macaulay -**

*- Status changed from Open to Closed*

*- Resolution set to fixed*

This is a bug in Qt 4.1.1 and 4.1.2 (see http://www.trolltech.com/developer/tasktracker.html?method=entry&id=106783).

*It will be fixed in Qt 4.1.3 (or so it says on the above page).*

#### **#6 - 2009-08-22 12:46 AM - Anonymous**

*Milestone Version 0.8 deleted*